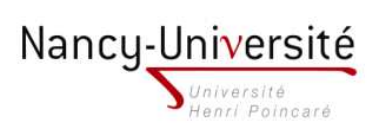

LP Infographie Paysagère - Modélisation 3D et Intégration 3D

## TP 6 - ALIGNEMENT DE PERSPECTIVES DANS UNE **PHOTOGRAPHIE**

Dans ce TP, nous allons modéliser une scène à partir d'une photographie.

- 1. Téléchargez l'image villa\_marrakech.jpg dans la résolution qui convient le mieux à votre ordinateur à l'adresse http://www.loria.fr/gsimon/lpip/
- 2. Ouvrez la fenêtre Adapter une photo et cliquez sur l'icône '+' pour ouvrir l'image que vous venez de télécharger.
- 3. Alignez les axes de Sketchup avec des directions orthogonales de la photographie en utilisant la technique des points de fuite (voir par exemple la figure 1).

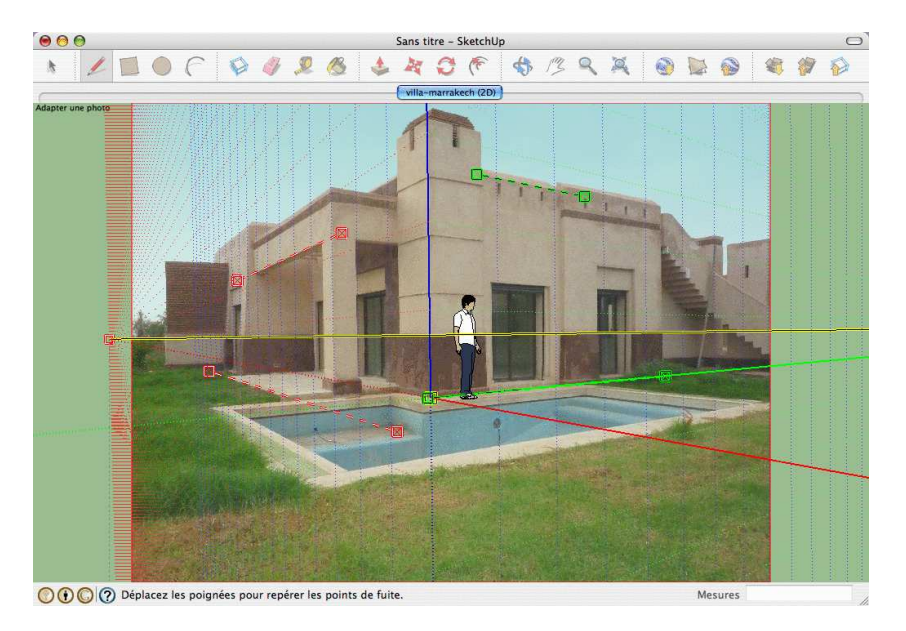

Figure 1 Inversion de la perspe
tive

- 4. Fermez la fenêtre *Adapter une photo* et modélisez une partie de la scène en vous aidant de la photographie (figure 2.a).
- 5. Ajouter des ob jets virtuels dans la photographie en vous arrangeant pour que des ombres vrituelles apparaissent sur le bâtiment et qu'au moins un objet soit occulté par le pilier de la terrasse (voir par exemple la figure 2.b).

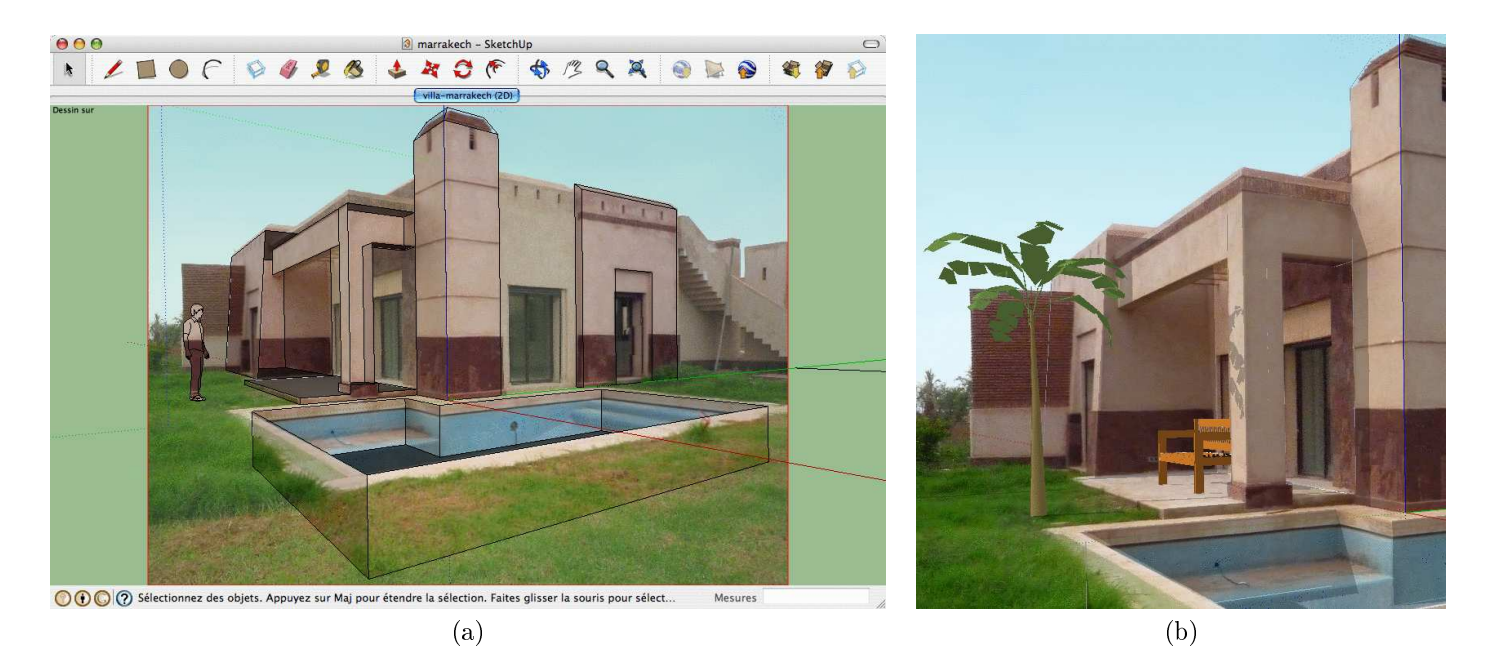

Figure 2 (a) Modélisation de la villa. (b) Ajout d'éléments virtuels.